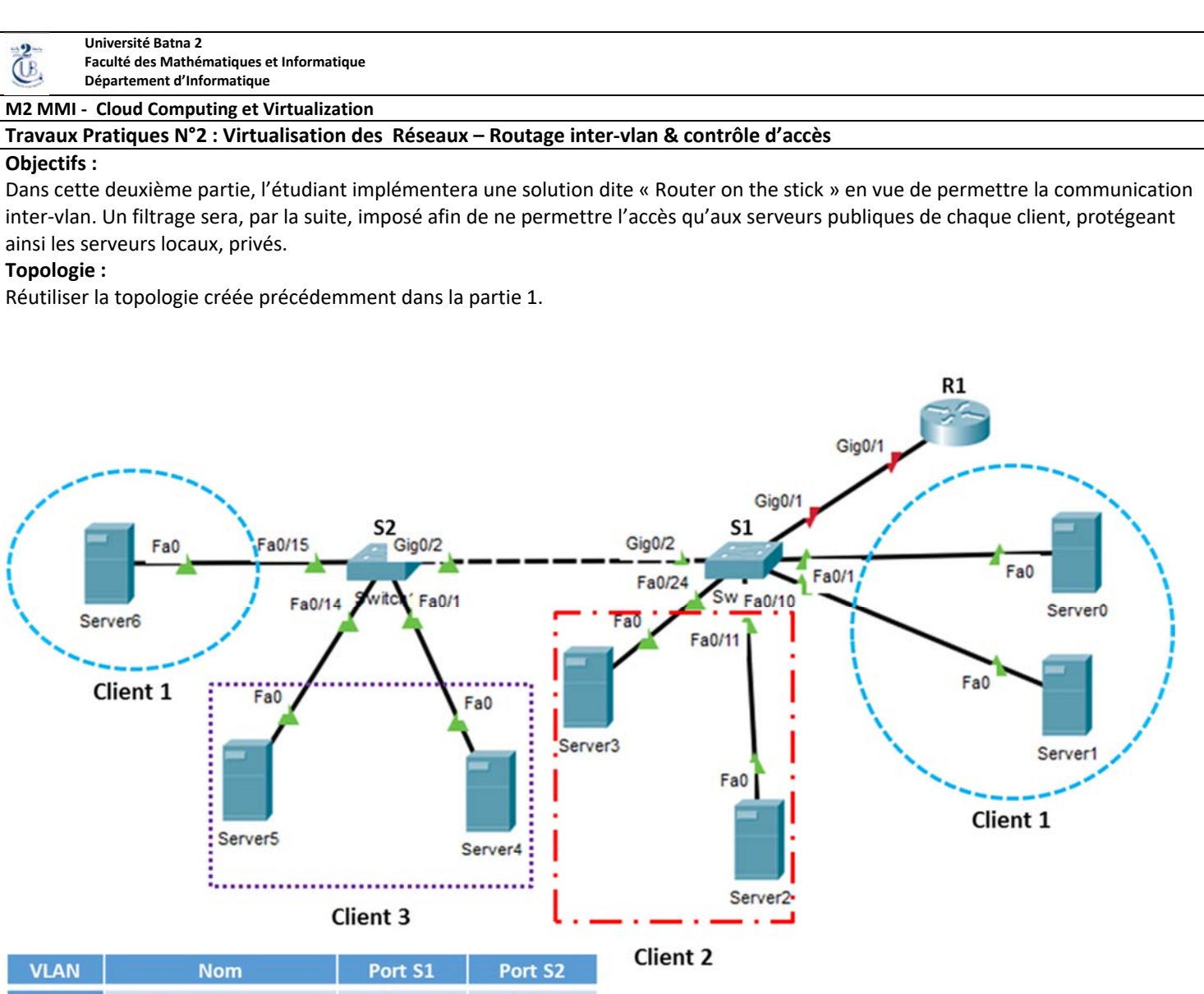

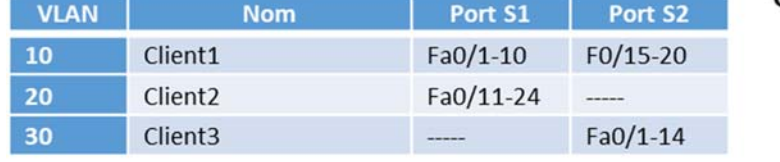

## **Table d'adressage**

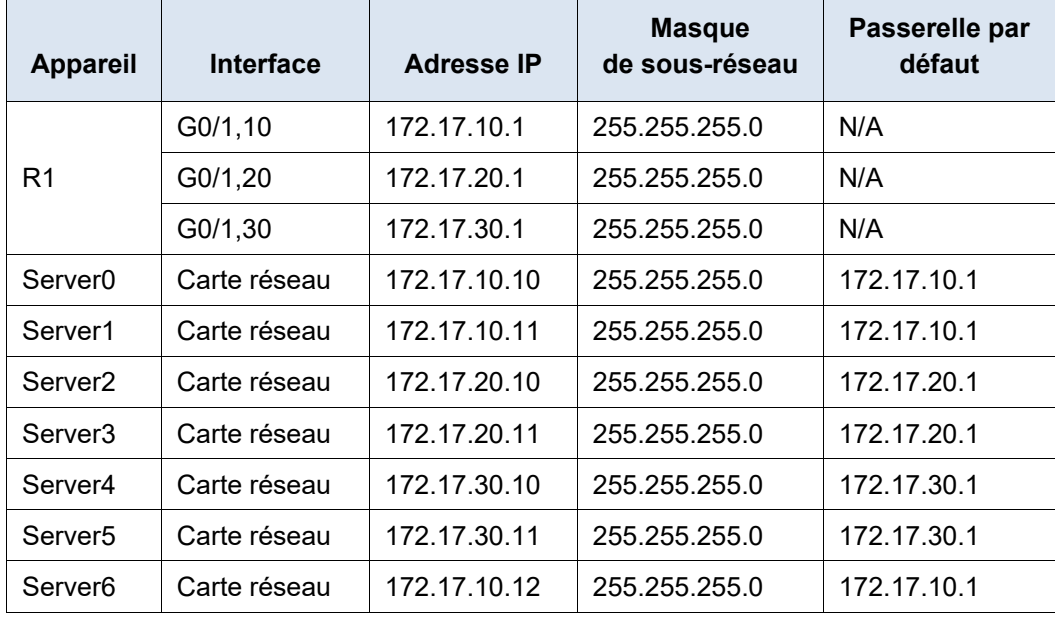

## **Conditions requises**

**Partie 2 : routage inter‐vlan** 

**a) Configurez le routage inter‐VLAN sur R1 en fonction de la table d'adressage.** 

- **b) Configurer la liaison Trunk entre le commutateur S1 et le routeur R1.**
- **c) Vérifiez la connectivité. Tous les Serveurs doivent pouvoir s'envoyer des requêtes** *ping* **les uns aux autres.**

**Partie 3 : Filtrage et contrôle d'accès** 

- a) **Configurer un service Web au niveau de « Server2 » du client 2. Ce dernier sera un serveur à accès publique avec une page d'accueil nommée « index.html »**
- **b) Dans « Server2 », configurer également le service DNS et ajouter une entrée associant l'URL www.client2.dz à l'adresse IP de « Server2 » (voir la table d'adressage)**
- **c) Ajouter l'adresse IP du serveur DNS (celle de Server2) à toutes les configurations IP des Serveurs**
- **d) Depuis Server0, accéder au site du client2 en saisissant l'URL www.client2.dz dans le navigateur, afin de tester le DNS.**
- **e) Dans Server3, activer et configurer le service FTP. Ajouter l'utilisateur « client2 » avec le mot de passe « 1234 ». Ajouter une entrée DNS pour ce serveur en lui attribuant l'URL ftp.client2.dz**
- **f) Depuis Server0 tester le service FTP configuré dans Server3. Dans le « Command Prompt », saisir la commande** *ftp ftp.client2.dz***.**
- **g) Les services Web et DNS du client2 sont censés être publiques, alors que l'FTP doit être à accès privé. En vue d'appliquer ces contraintes, créer une ACL étendue nommée NO‐FTP, au niveau du port g0/1.20 du routeur R1.**

**Référez‐vous au cours Routage inter‐Vlan et Filtrage, de la séance du jeudi 16/01/2020** 

**h) Vérifier si l'ACL a bien assuré le filtrage du trafic FTP. Lancer une connexion FTP depuis Server0 du client1, ensuite à partir de Server2 du client2.** 

H. NOUI 2016‐2017